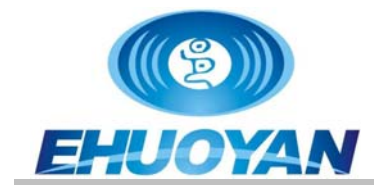

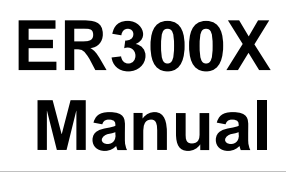

## **Smart NFC Emulate Keyboard Reader**

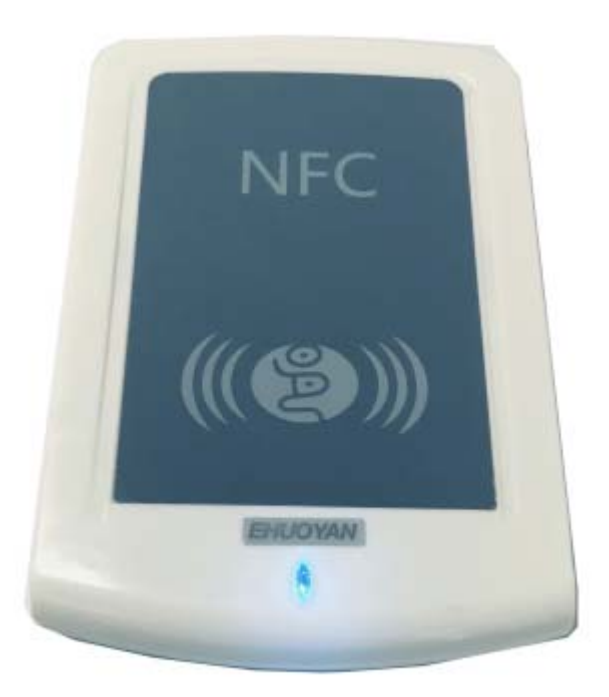

**Up to 7 Modes includes UID, WG26, Sector, NDEF(URL, Text)...** 

**It is easy to configured into different types of reader.** 

**No need driver and software for most smart devices.** 

#### **Just Plug and Play!**

**Auto scan the tag and emulate keyboard output.** 

*Ordering information: Model No.: ER300X* 

### **Contact Information:**

EHUOYAN Technology Co., Ltd. Tel: +86 -010-80128328 email: info@ehuoyan.com Web Site: http:/www.ehuoyan.com

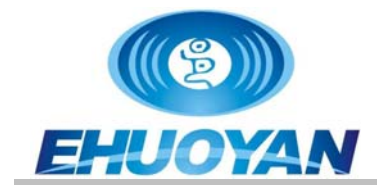

## **1. Special Features**

- Auto scan and Emulate keyboard NFC reader
- Act as a HID USB keyboard device
- Up to 7 types: UID, WG26, Sector, URL, Text...
- Support chip: ISO14443A/M1/UL/ NTAG213
- Frequency: 13.56 MHz
- Typical time to read tag(UID):  $\lt$ 100ms
- Reading distance: up to 6 cm
- Communication interface: USB
- Power supply : DC 5V, BUS power
- 2 LED indicator
- Support OS: Android, iOS, Linux, Windows, Macintosh,
- Mechanic and environmental characteristics:
	- Dimensions: 120 ×80×16 (mm)
	- Operating temperature: -10 ~50 ℃
	- Storage temperature: -20~70 ℃
	- Relative humidity: up to 95%
	- Weight: 100g

#### **2. Output mode**

The ER300X is a smart NFC reader. This reader acts as a USB HID keyboard device. There is no extra software needed for ER300X, the user can just use it as a keyboard.

When ER300X is deployed, no software is needed. It uses standard USB drivers supplied by the operating system such as Android, iOS, Windows, Macintosh and Linux.

Up to 6 types include UID, Sector, URL, Text and etc. By using a "**X Configure card**", the user can change the reader to different mode. The reader can be configured as ER300D/L/A/N or else types. On the different type of reader, please reference the same type of reader manual or datasheet.

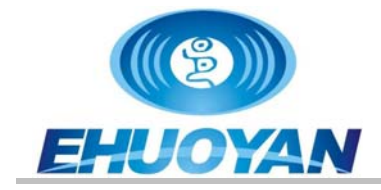

The "X Configure Card" can configure the reader ER300X to 7 different types(V7.22):

\_\_\_\_\_\_\_\_\_\_\_\_\_\_\_\_\_\_\_\_\_\_\_\_\_\_\_\_\_\_\_\_\_\_\_\_\_\_\_\_\_\_\_\_\_\_\_\_\_\_\_\_\_\_\_\_\_\_\_\_\_\_\_

1) D10H-L # (Decimal,High-Low,10Digits, /ER300D\*) 2) HL8-14 # (Hex, High-Low, 8-14Digits) 3) D10L-H # (Decimal, Low-High, 10Digits) 4) ASecto # (M1 Sector, ASCII,/ ER300A\*) 5) WG26- # (Weigand26 protocol,8 Digits) 6) LH8-14 # (Hex,Low-High, 8-14Digits, /ER300L\*) 7) NDEF-2 # (URL&Text, /ER300N\*)

------------------------------------

Each time the reader will change type to next. After configure successful then you can remove the "X Configure Card" away and use test card or else card to test. (*Vx.xx: HARDWARE VERSION NUMBER*)

Below is the description for the different types.

1) D10H-L: (work same as  $ER300D/ER200D/YHY202D$ ), read UID by the sequence B3B2B1B0 and convert into decimal 10 digits.

2) HL8-14: read UID by the sequence B3B2B1B0 and output by hexadecimal 8 digits.

3) D10L-H: read UID by the sequence B0B1B2B3 and convert into decimal 10 digits.

4) ASecto: (work same as ER300A/ER200A/YHY201A), read one sector or block, needs a writer and program to write the data into the M1 card, data store as ASCII code, for example "123" store in the chip is "313233".

5) WG26-8: read UID and output 8 digits by Weigand 26 protocol.

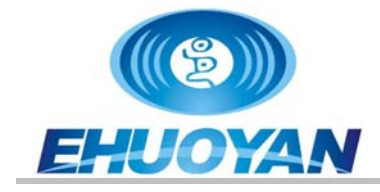

6) LH8-14: (work same as ER300L/ER200L/YHY202L), read UID by the sequence B0B1B2B3 and output by hexadecimal 8 digits(M1) or 14 digits(UL/NTAG21X).

7) NDEF-2: (work same as ER300N/ER200N), read the NFC chip NTAG213 of the URL or text inside based on the NDEF protocol.(Suggest writer:ER302+eReader software.)

------------Meaning Append the #

- E: Enter key at the end strike
- C: Counterfeit(Cloned) card detect
- S: Screen Lock
- P: PIN code

Vx.xx( Version number)

Below is the sequence of the UID bytes in the block.

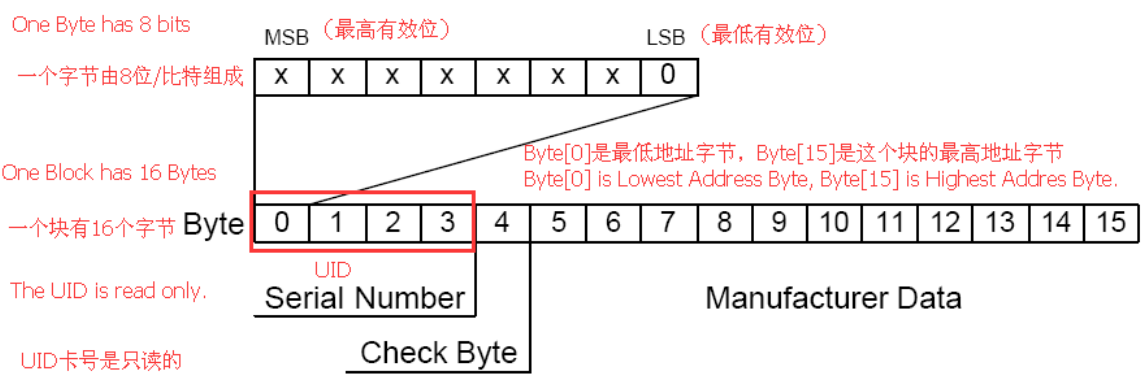

Usage examples: (On ENGLISH KEYBOARD open a text file and set the keyboard

---------------------------------------------------------------------------------

input on the "**EN**" , 2 test cards: one is M1 chip, uid: **DCA21E2A** , and another is UL chip, UID: 048ED20AA75A80, stored sequence is B0-B7):

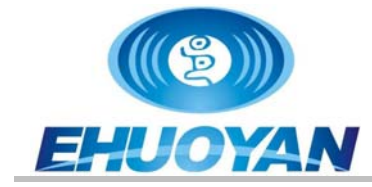

- Example 1: Read the " X Configure Card" and if the text file shows: D10H-L#ECV7.22 , then move the card away and put the M1 card on the reader, then the text file will show: **0706650844**.
- Example 2: Read the " X Configure Card" and if the text file shows: HL8-14#ECV7.22 , then move the card away and put the M1 card on the reader, then the text file will show: **2A1EA2DC**, and if you put the UL chip card/tag, then it will show: **805AA70AD28E04**.
- Example 3: Read the " X Configure Card" and if the text file shows: D10L-H#ECV7.22, then move the card away and put the M1 card on the reader, then the text file will show: **3701612074**.
- Example 4: Read the " X Configure Card" and if the text file shows: **ASecto#EV7.22** , then move the card away and put M1 card on the reader, then the text file will show: **Sector1:Hello 1234567890**(this string is depends on what you write in the sector).
- Example 5: Read the " X Configure Card" and if the text file shows: **WG26#ECV7.22** , then move the card away and put M1 card on the reader, then the text file will show: **02007772**
- Example 6: Read the " X Configure Card" and if the text file shows: **LH8-14#ECV7.22**, then move the card away and put the M1 card on the reader, then the text file will show: **DCA21E2A**, and if you put the UL chip card/tag, then it will show: **048ED20AA75A80**.
- Example 7: Read the " X Configure Card" and if the text file shows: **NDEF-2#ECV7.22** , then move the card away and put NTAG213 tag on the reader, then the text file will show URL or text: **http://www.ehuoyan.com/** (or "**NFC TEXT:Hello nfc 123456789#UID:0433A192EC5A80**")(this string is depends on what you write in the chip).

------------------------------------------------------------------------------------

### **3. Device Connect**

If you want to connect the ER300X reader to the smart phone or pad, then you need to use an **OTG converter** to connect them. If you use a ER300X-M which has Micro USB connector then it can be connect to android pad or smart phone and need no **OTG** converter.

After power on the blue led will flash, it means that the reader is ready.

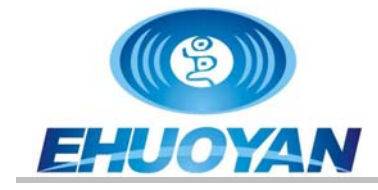

When plug the ER300X reader to the PC's USB port, the system will recognize it as HID keyboard device.

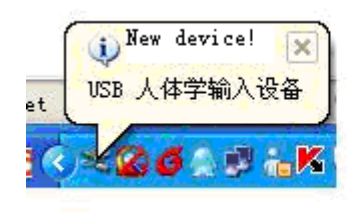

When plug the device to the usb port, the system will know it.

Next will be showed on the device manager:

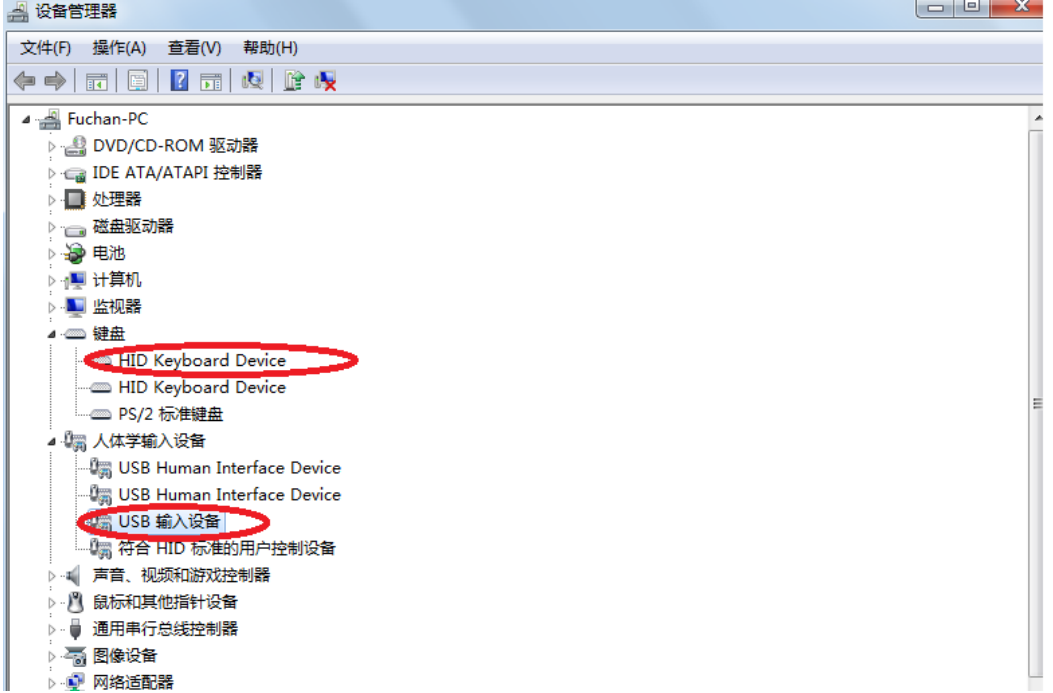

It may show different with different system.

After installation successfully, open "Excel " or other application program to read the RFID Tag and the data will be shown on the screen .

# **4. Electrical Characteristics**

## *4.1 Operating Condition Range*

Relative humidity: up to 95%

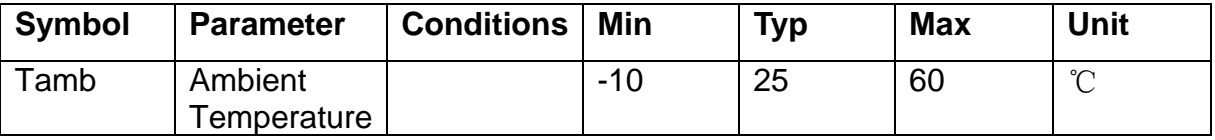

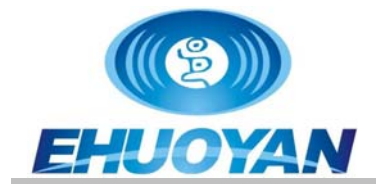

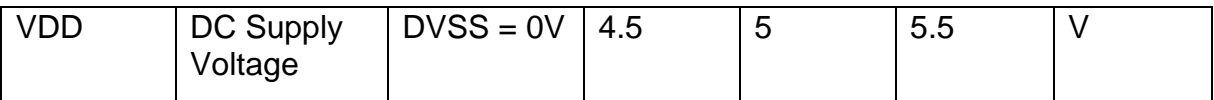

**Table 1 - Operating Condition Range** 

## *4.2 Current Consumption*

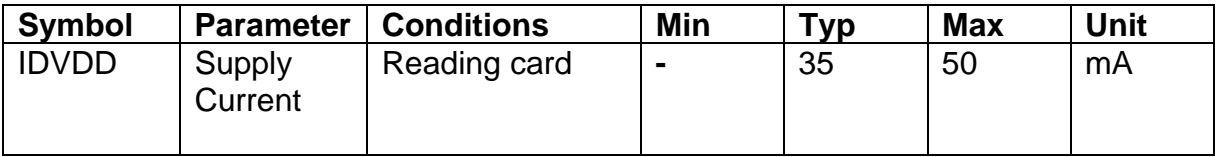

**Table 2 - Current Consumption** 

### *4.3 Operating Distance*

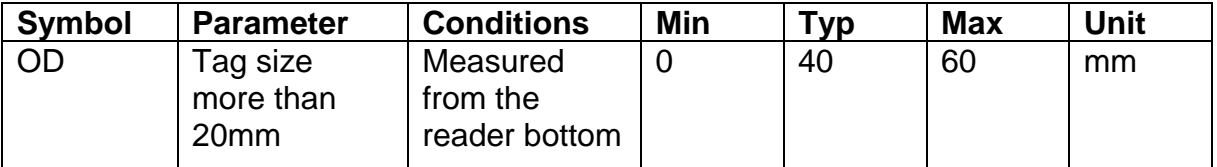

#### **Table 3 - Operating Distance**

### **5. Layout**

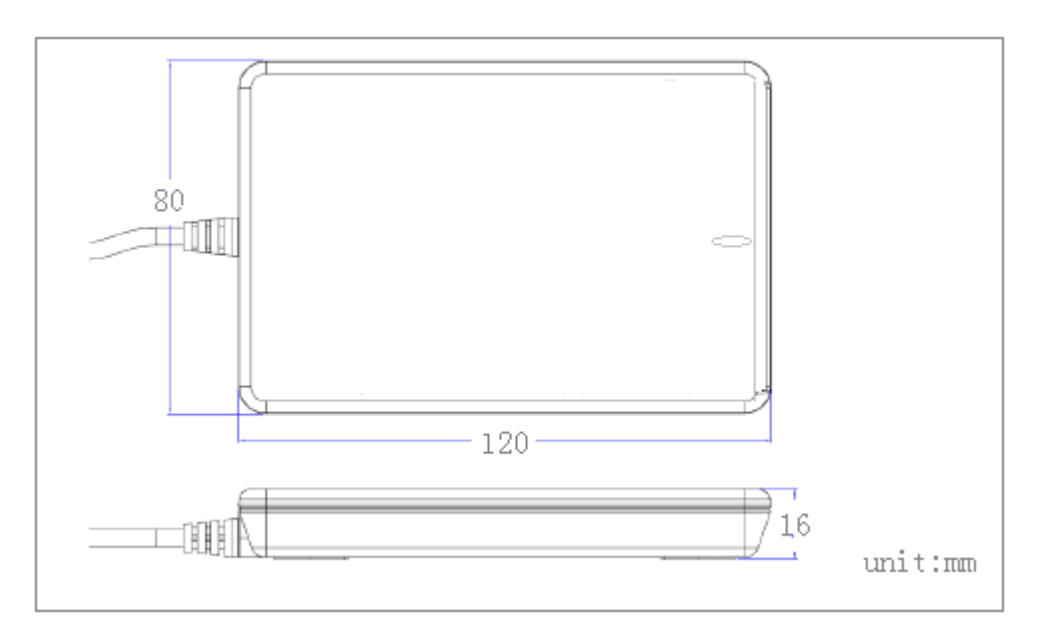

# **6. Ordering information**

**Item No. Description** 

#### **ER300X-A NFC reader, A type USB**

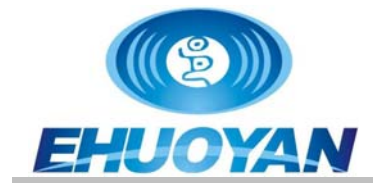

**ER300X-M NFC reader, Micro USB** 

## **7. Legal information**

#### **7.1. Disclaimers**

**General —** Information in this document is believed to be accurate and reliable. However, EHUOYAN does not give any representations or warranties, expressed or implied, as to the accuracy or completeness of such information and shall have no liability for the consequences of use of such information.

**\_\_\_\_\_\_\_\_\_\_\_\_\_\_\_\_\_\_\_\_\_\_\_\_\_\_\_\_\_\_\_\_\_\_\_\_\_\_\_\_\_\_\_\_\_\_\_\_\_\_\_\_\_**

**Right to make changes —**EHUOYAN reserves the right to make changes to information published in this document, including without limitation specifications and product descriptions, at any time and without notice. This document supersedes and replaces all information supplied prior to the publication hereof.

**Suitability for use —**EHUOYAN products are not designed, authorized or warranted to be suitable for use in medical, military, aircraft, space or life support equipment, nor in applications where failure or malfunction of a EHUOYAN product can reasonably be expected to result in personal injury, death or severe property or environmental damage. EHUOYAN accepts no liability for inclusion and/or use of EHUOYAN products in such equipment or applications and therefore such inclusion and/or use is for the customer's own risk.

**Applications** — Applications that are described herein for any of these products are for illustrative purposes only. EHUOYAN makes no representation or warranty that such applications will be suitable for the specified use without further testing or modification.

#### **7.2. Trademarks**

Notice: All referenced brands, product names, service names and trademarks are property of their respective owners.

**\_\_\_\_\_\_\_\_\_\_\_\_\_\_\_\_\_\_\_\_\_\_\_\_\_\_\_\_\_\_\_\_\_\_\_\_\_\_\_\_\_\_\_\_\_\_\_\_\_\_\_\_\_**

**EHUOYAN® RfidLoginer®—** are trademarks of EHUOYAN Tech Co.Ltd.

#### **© EHUOYAN Tech Co.Ltd 2008-2023. All rights reserved.**

For more information, please visit: http:/www.ehuoyan.com For sales office addresses, email to: info@ehuoyan.com

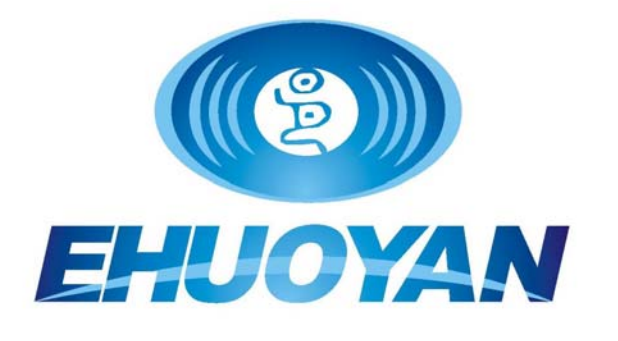